## Знакомство с электронными таблицами Calc

## Панели инструментов

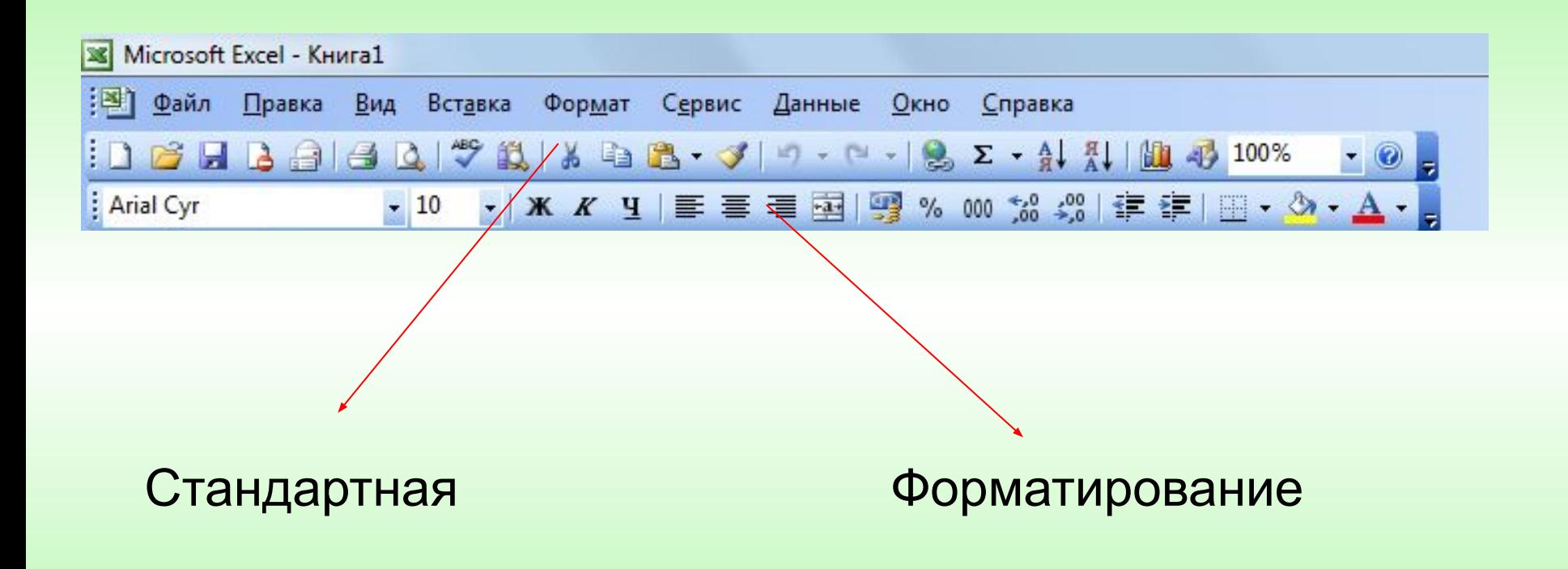

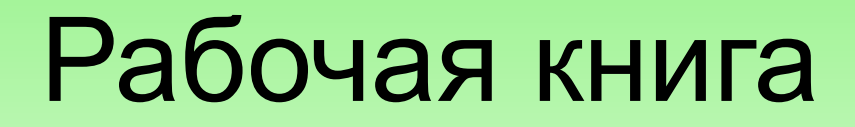

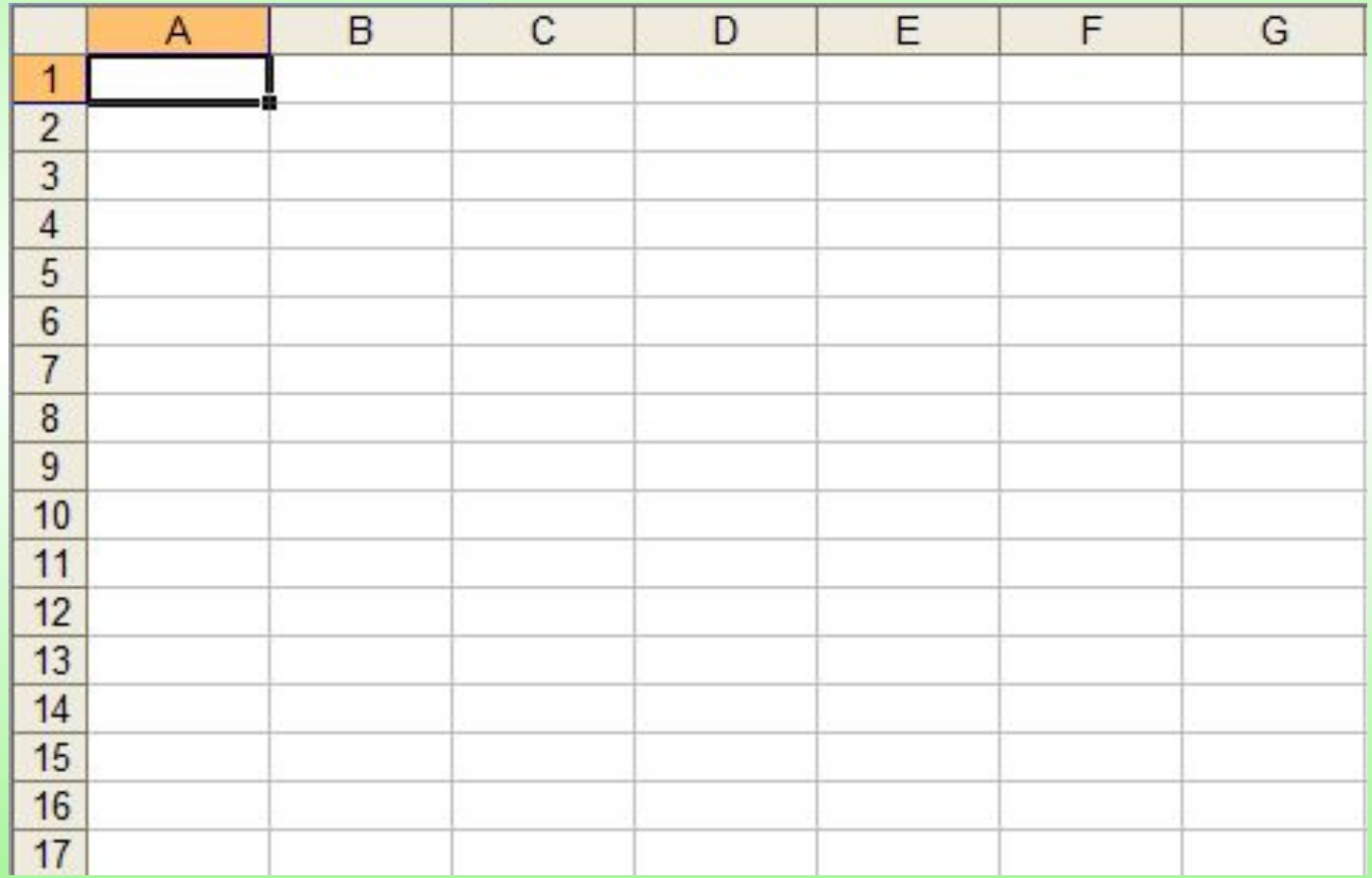

## Ячейка

**Ячейка** – это основной элемент электронной таблицы только в ней может содержаться какая-либо информация (текст, значения, формулы).

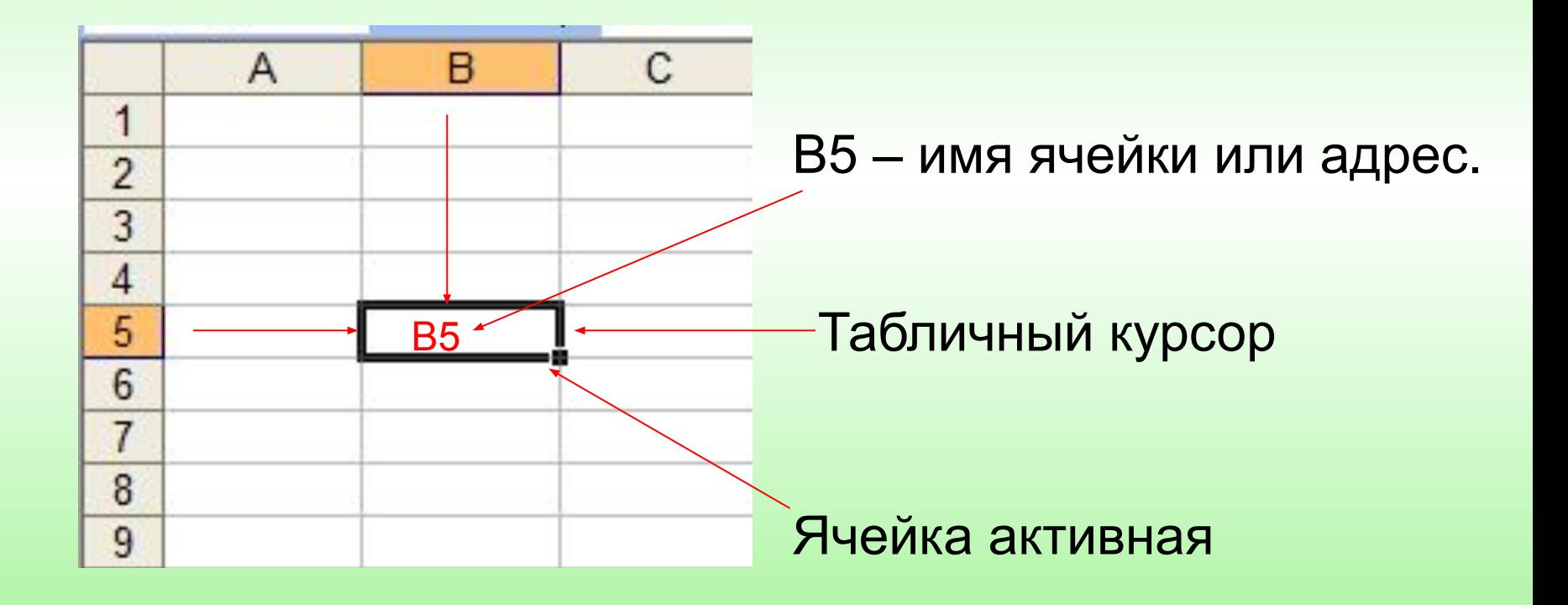

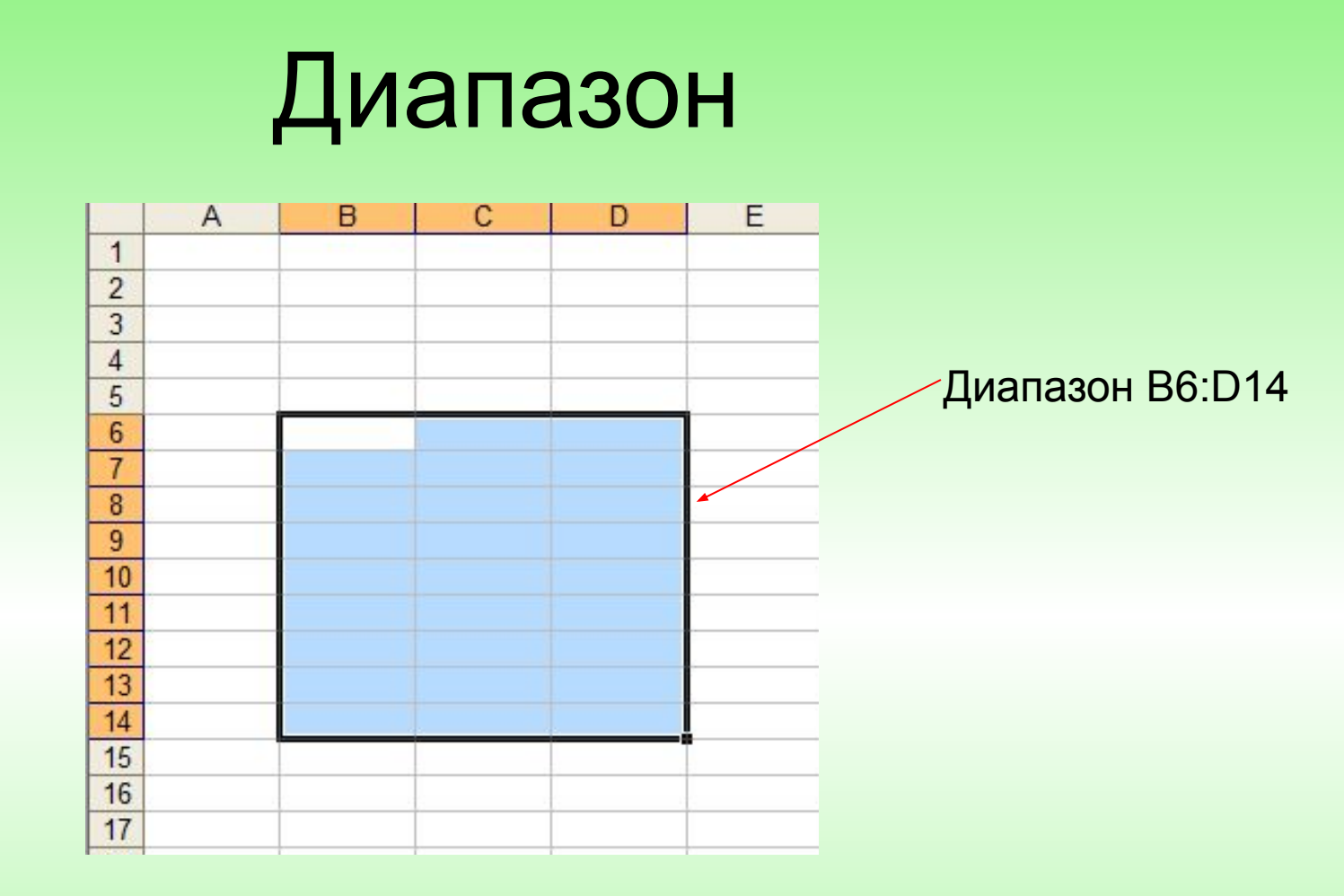

**Диапазон** – расположенные подряд ячейки в строке, столбце или прямоугольнике.

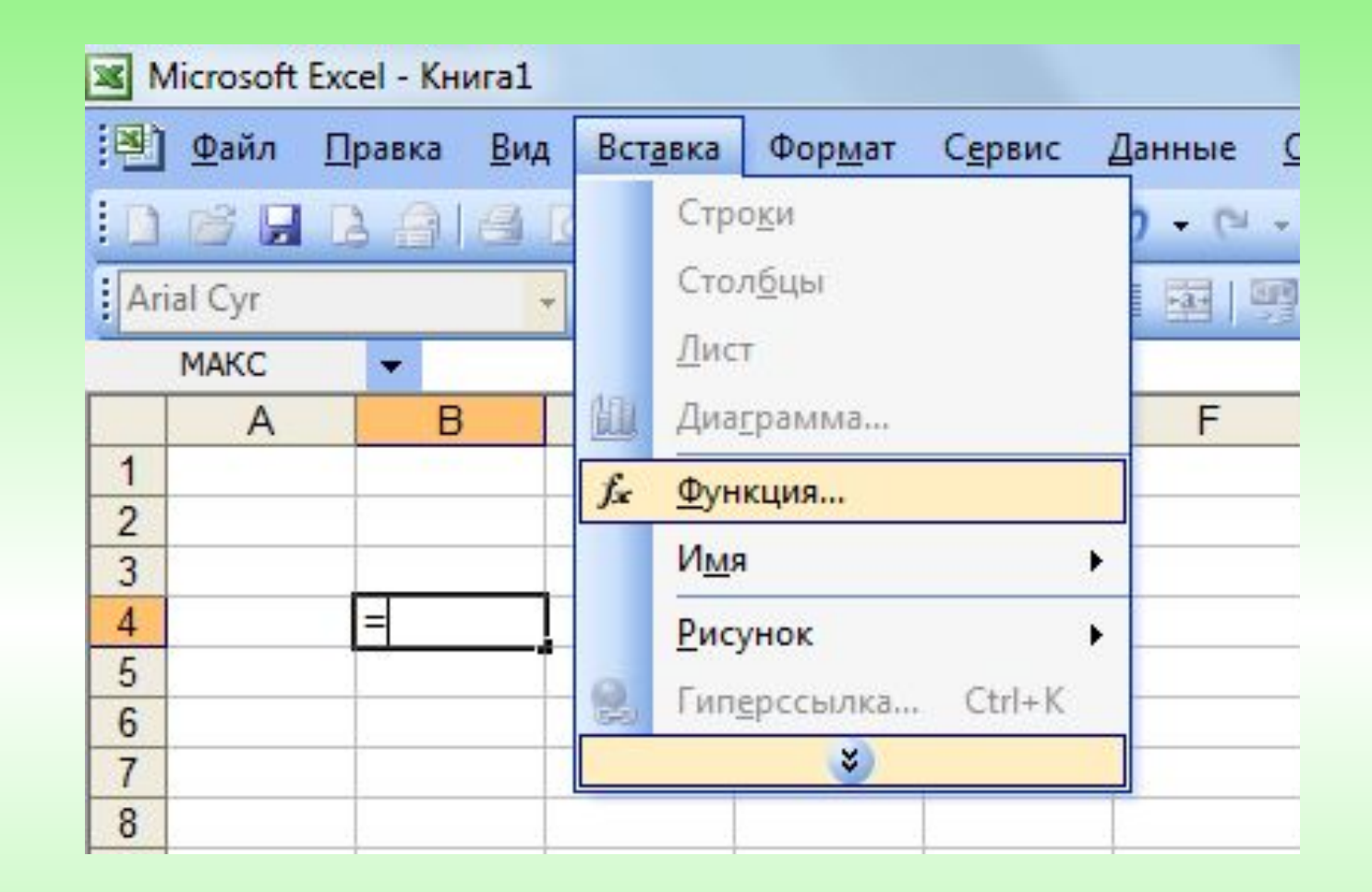

Чтобы использовать функцию, нужно поставить в активной ячейке знак равенства – «=» и выполнить команду: Вставка Функция.

Функции которые нам понадобятся при решении задач.

- $\vee$  СУММ суммирование;
- ✔ СРЗНАЧ вычисление среднего арифметического;
- ✔ МАКС нахождение максимального;
- ✔ МИН нахождение минимального.

## Домашнее задание

§2.8, Р.Т. №43, стр. 59, подготовить 4 таблицу к практической работе №8